# CoreHR Guide Your Pay Information

All your payslips and P60 documents will be available to you electronically. In addition, you can also update your bank details. Please click on the relevant icon for further information.

| Payslips | P60 | Bank<br>Details | Save a<br>Payslip |
|----------|-----|-----------------|-------------------|

## Payslips

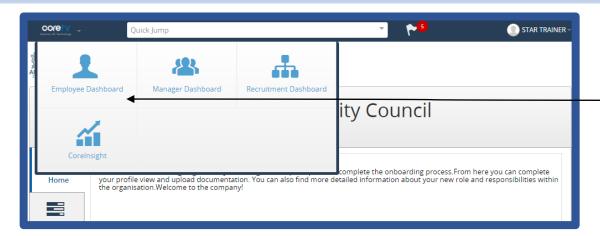

# If you want to view the full details, click on **Full Payslip**.

You will only be able to access your payslips for the last 4 months. However, the next slide details how you can view payslips further back than 4 months.

Please note – if any of your pay information is incorrect, please contact <u>AskHR@aberdeencity.gov.uk</u>

Once you are logged in, click on the **CoreHR Icon** and <u>select the **Employee Dashboard**</u>. You will see the screen below. Click on the **Pay** icon and it will load up a summary of your latest payslip.

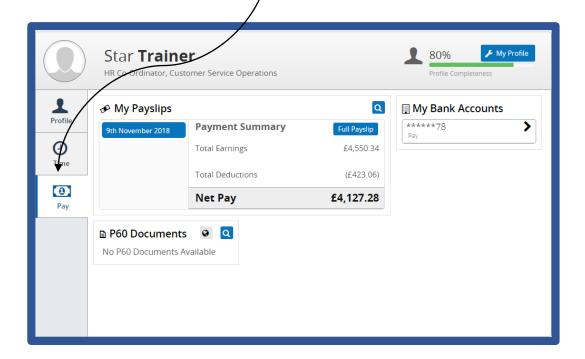

Main screen

### Payslips – Viewing All Payslips

| To | Т                                | ayment Summary<br>otal Earnings | <b>C</b><br>Full Payslip<br>£4,550.34<br>(£423.06) | <b>My Bank Accou</b> | unts      |  | IR, click on   | hat are stored in the <b>Magnifying</b> |
|----|----------------------------------|---------------------------------|----------------------------------------------------|----------------------|-----------|--|----------------|-----------------------------------------|
|    |                                  | Net Pay                         | (£423.06)<br><b>£4,127.28</b>                      |                      |           |  |                |                                         |
|    | P60 Document<br>No P60 Documents |                                 |                                                    |                      |           |  | My Pay History |                                         |
|    |                                  |                                 |                                                    |                      |           |  | Date Paid      | Week No                                 |
|    |                                  |                                 |                                                    |                      |           |  | 27th June 2019 | 201913                                  |
|    |                                  | double clic<br>Id like to vi    |                                                    | e relevan            | t Payslip |  | 30th May 2019  | 201908                                  |

You will only be able to access your payslips for the last 12 months.

#### Payslips

| Pay Slip                                                                                                    |                                           |                                                            |                                                                        |                                                         |           | Ø    |
|----------------------------------------------------------------------------------------------------|-------------------------------------------|------------------------------------------------------------|------------------------------------------------------------------------|---------------------------------------------------------|-----------|------|
| Mrs Star Trainer<br>1<br>Long Street<br>AB59 SAD<br>United Kingdom<br>Cost Centre: H R Shared Service<br>Centre | Personnel No:<br>Ni Number:<br>Pay Group: | 000096<br>EE567890C<br>LOCAL<br>GOVERNMENT                 | Payslip Date:<br>Pay Period:                                           | 09-Nov-18<br>Sep-2018                                   |           | Int  |
| Gross Earnings                                                                                                  |                                           |                                                            | Details                                                                |                                                         |           |      |
| Description<br>Salary<br>Salary Arrears<br>Total Pay<br>Gross Pay for PAYE                                      | Hours                                     | Rate Value<br>2,275.17<br>2,275.17<br>4,550.34<br>4,550.34 | Pay Grade<br><u>Rate Current</u><br>Tax Code<br>Tax Basis<br>Ni Letter | LOCAL GOV G12<br>27,302.00<br>S1185L<br>Cumulative<br>A | Point 1   |      |
| Deductions                                                                                                    |                                           |                                                            | Cumulatives (Yea                                                       | r-To-Date)                                              |           |      |
| Description<br>Zzz Nest Employee Pension<br>Employee NI<br>Total Deductions                                     | This Peric<br>45:<br>377:<br>423.(        | 50 45.50<br>56 377.56                                      | Gross Earnings<br>Taxable Pay<br>Tax                                   |                                                         |           | 0.00 |
| Net Pay                                                                                                    | GBP                                       | 4,127.28                                                   | Message From Yo                                                        | our Employer                                            |           |      |
|                                                                                                    |                                           |                                                            | At present there is no                                                 | o message                                               |           |      |
|                                                                                                    |                                           |                                                            | Pension Message                                                        | 2                                                       |           |      |
|                                                                                                    |                                           |                                                            | There is no Pension I                                                  | vlessage to display at                                  | t present |      |

Your electronic payslip will look like the one on the left hand side.

There are a few changes to note:

- Income tax is now referred to as PAYE
- The **tax reference number** is no longer shown on the payslip
- Your payslip now details your pay grade and scale point rather than your hourly rate. Hourly Rate Information can be found by clicking on the following link –

<u>https://peopleanytime.aberdeencity.gov.uk/pay/salary/</u>. For teachers –

https://peopleanytime.aberdeencity.gov.uk/teachers/payand-conditions-teachers/salary-scales-teachers/

 Your payroll number is now referred to as your **Personnel** No.

# **Bank Details**

There are different ways to update this information. It can be done via <u>My</u>
<u>Profile</u> or Employee Dashboard.

|          | Star <b>Traine</b><br>HR Co-Ordinator, Custo | <b>r</b><br>omer Service Operations |              | 80% My Profile Profile Completeness |
|----------|----------------------------------------------|-------------------------------------|--------------|-------------------------------------|
| 1        | 🔗 My Payslips                                |                                     | Q            | 🗐 My Bank Accounts                  |
| Profile  | 9th November 2018                            | Payment Summary                     | Full Payslip | *****78                             |
| 0        |                                              | Total Earnings                      | £4,550.34    |                                     |
| Time     |                                              | Total Deductions                    | (£423.06)    |                                     |
| 1<br>Pay |                                              | Net Pay                             | £4,127.28    |                                     |
|          | P60 Documents<br>No P60 Documents Av         |                                     | ,            |                                     |

# Quick Jump Image: Dashboard Image: Dashboard Image

Click on the arrow under My Bank Accounts.

You will see the box below. Complete the relevant information and click on **Saye**.

|                                                      |   | essing the Save option updates your details with immediate effect<br>nk details after the 10th of the month, your pay may still be paid |   |
|------------------------------------------------------|---|----------------------------------------------------------------------------------------------------|---|
|                                                      |   |                                                                                                    | J |
| ank Account Information                              |   |                                                                                                    |   |
| Sort Code<br>The Royal Bank Of Scotland Plc (833000) | Ŧ |                                                                                                    |   |
| Account Number                                       |   | Confirm Account Number                                                                                                    |   |
|                                                      |   | Confirm Account Number                                                                                                    |   |
|                                                      |   |                                                                                                    |   |

Main screen

# Save a payslip

You may want to email a copy of your payslip for your information. In order to do this, you must ensure that you are using **Google Chrome** to access CoreHR. Once you have opened up your payslip, click on **Print**.

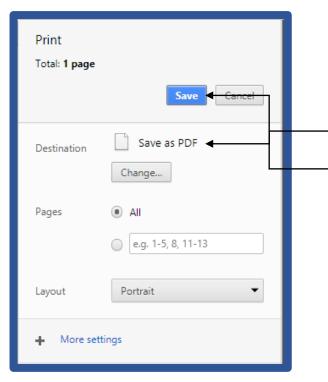

Make sure your Destination has **Save as PDF**. Then click on **Save** and you will get a PDF version of your payslip which you can save and email.

|                                                                             |                             |                                 |                                                         |                                                           |                              | <b>&gt;</b> _ |          |
|-----------------------------------------------------------------------------|-----------------------------|---------------------------------|---------------------------------------------------------|-----------------------------------------------------------|------------------------------|---------------|----------|
| Mrs Star Trainer                                                            | Personnel No:<br>NI Number: | 000096<br>EE567890C             | Payslip Date:<br>Pay Period:                            | 09-Nov-18<br>Sep-2018                                     |                              | Lennen        | ) Pri    |
| Long Street                                                                 | Pay Group:                  | LOCAL<br>GOVERNMENT             |                                                         |                                                           |                              | Vierk         | S        |
| AB39 3AD<br>United Kingdom<br>Cost Centre: H R Shared Service<br>Centre     |                             |                                 |                                                         |                                                           |                              |               |          |
| Gross Earnings                                                              |                             |                                 | Details                                                 |                                                           |                              |               |          |
| Description                                                                 | Hours F                     | ate Value                       | Pay Grade                                               | LOCAL GOV G12                                             | Point                        | 1             |          |
| Salary<br>Salary Arrears                                                    |                             | 2,275.17<br>2,275.17            | Rate Current<br>Tax Code                                | 27,302.00<br>S1185L                                       |                              |               |          |
| Total Pay                                                                   |                             | 4,550.34                        | Tax Basis<br>Ni Letter                                  | Cumulative<br>A                                           |                              |               |          |
|                                                                             |                             |                                 |                                                         |                                                           |                              |               |          |
|                                                                             |                             |                                 |                                                         |                                                           |                              |               |          |
| Deductions                                                                  |                             |                                 | Cumulatives (Yea                                        |                                                           |                              |               |          |
| Description                                                                 | This Perio                  |                                 | Gross Earnings                                          | 4,550.34                                                  | Pre Tax Dedu                 | ctions        |          |
| Description<br>Zzz Nest Employee Pension                                    | 45.5                        | 45.50                           |                                                         | 4,550.34                                                  | Pre Tax Deduc<br>Employee NI | ctions        |          |
| Description                                                                 |                             | 0 45.50<br>5 377.56             | Gross Earnings<br>Taxable Pay                           | 4,550.34<br>4,550.34                                      |                              | ctions        | 0<br>377 |
| Description<br>Zzz Nest Employee Pension<br>Employee Ni                     | 45.5<br>377.5<br>423.0      | 0 45.50<br>5 377.56             | Gross Earnings<br>Taxable Pay<br>Tax<br>Message From Ye | 4,550.34<br>4,550.34<br>0.00                              |                              | ctions        |          |
| Description<br>Zzz Nest Employee Pension<br>Employee Ni<br>Total Deductions | 45.5<br>377.5<br>423.0      | 0 45.50<br>5 377.56<br>5 423.06 | Gross Earnings<br>Taxable Pay<br>Tax                    | 4.550.34<br>4.550.34<br>0.00<br>Dur Employer<br>o message |                              | ctions        |          |

Main screen